國立嘉義大學 112 學年度第 1 學期轉學生辦理學分抵免流程及注意事項

- 一、繳交「原校歷年成績單正本」1 份 轉學生請於親自報到或郵寄報到時,一併繳交「原校歷年成績單正本」1份。
- 二、網路申請學分抵免作業流程

1.學分抵免作業流程:(112 年 8 月 17 日~112 年 8 月 21 日)申請學分抵免。

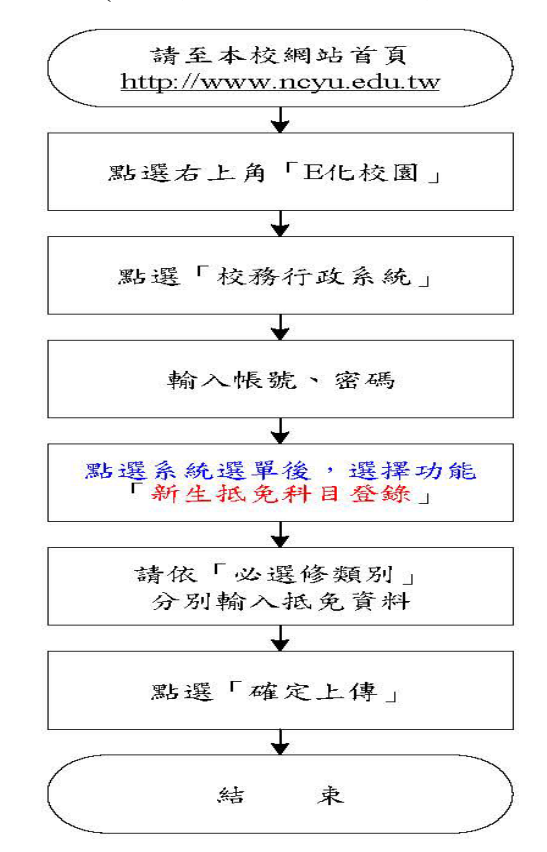

(112 年 9 月 1 日起)查詢審核結果。

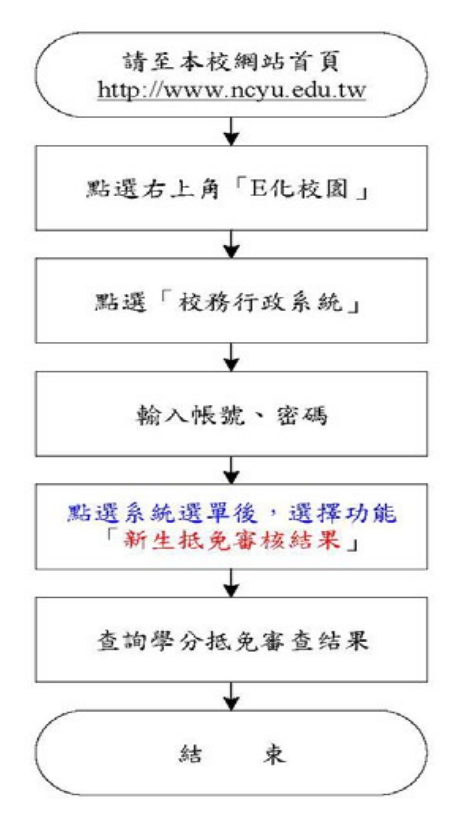

2.(加退選期間 112 年 9 月 15 日前)退選已獲核准課程。

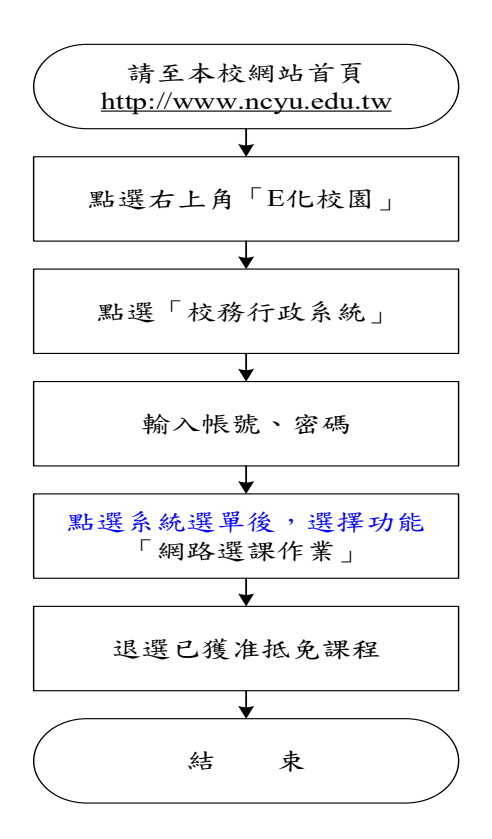

三、辦理學分抵免注意事項:

- (一)校務行政系統網址:[https://web085004.adm.ncyu.edu.tw](https://web085004.adm.ncyu.edu.tw/)
- (二)欲辦理學分抵免同學請先至本校校務行政系統查詢「必選修科目冊」,

瞭解可抵免之科目學分,轉入大二者,適用111 學年度標準。轉入大三者,適用 110 學年度標準。「必選修科目冊」。

網址: [https://web085004.adm.ncyu.edu.tw/webcourse/course\\_rpt.aspx](https://web085004.adm.ncyu.edu.tw/webcourse/course_rpt.aspx)。

- (三)進入「學分抵免申請作業」,請依「必選修類別」分別輸入,確認資料無誤後點 選「確定上傳」,即無法更改抵免資料。
- (四)備取遞補生請於辦理遞補報到後3 日上網申請學分抵免作業。
- (五)112 年 9 月 1 日起,請至本校E 化校園→校務行政系統→系統選單→「抵免科目查 詢」查詢學分抵免審核結果。
- (六)獲准抵免之課程若系統已預先設定至選課檔內,請於開學後加退選時間(112 年9 月 15日前)辦理退選。